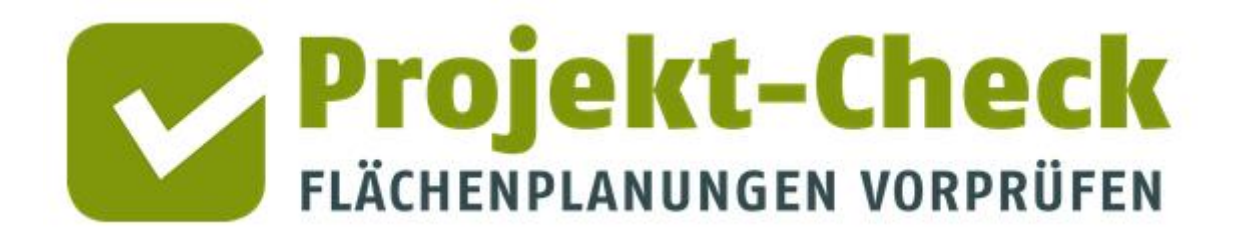

**Methodische Erläuterungen zu den Auswertungen und Ergebnissen von Web-Check** für Planungen mit der Nutzungsart "Gewerbe"

**Web-Check**

#### Analysen für die Nutzungsart "Gewerbe"

Dieses Dokument enthält methodische Erläuterungen zu den Auswertungen und Ergebnissen von Web-Check für Flächenausweisungen der Nutzungsart "Gewerbe".

Im Detail sind dies die Analysen

- Arbeitsplätze
- **Frreichbarkeit**
- Verkehr im Umfeld
- Landschaftsschutz
- Naturschutz
- Hochspannungsfreileitungen
- Folgekosten im Bereich der technischen Infrastrukturen
- Kommunale Einnahmen

#### **Profi-Check**

Neben dem Online-Werkzeug Web-Check, auf den sich diese Methodikerläuterung bezieht, gibt es auch eine kostenfreie Profi-Variante für ArcGIS und QGIS namens "Profi-Check" mit einer Vielzahl weitere Auswertungsmöglichkeiten. Weitere Information zu Profi-Check finden Sie am Ende dieses Dokuments sowie unter <https://www.projekt-check.de/profi-check>.

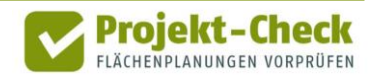

## **Arbeitsplätze**

Inhalt **Inhalt** Die Analyse "Arbeitsplätze" errechnet Orientierungswerte für die voraussichtliche Anzahl an Arbeitsplätzen und die sich im Mittel auf vergleichbaren Flächen einstellende Branchenstruktur. Sowohl die geschätzte Gesamtzahl der Arbeitsplätze wie auch die angezeigte Branchenstruktur können nur dann als grober Anhaltswert verwendet werden, wenn die zukünftigen Unternehmen auf der Gewerbefläche noch nicht bekannt sind und die entsprechende Fläche Teil einer "allgemeinen Angebotsplanung" der Gemeinde ist. Die Werte sind somit eher als "durch-schnittliche Belegungsdichte auf vergleichbaren Flächen" denn als Prognose für die konkret ausgewiesene Gewerbefläche zu verstehen. Die Schätzung der Zahl der Arbeitsplätze und der Branchenstruktur erfolgt in einer gemeinsamen Berechnung, die den folgenden Schritten folgt. Schritt 1: Schätzung der Branchenanteile an der Bruttofläche ▪ Schritt 2: Schätzung der Arbeitsplatzdichte der Branchen Schritt 3: Ermittlung der Anzahl der Arbeitsplätze in den Branchen ▪ Schritt 4: Berücksichtigung der Aufsiedlungsdauer Diese drei Schritte werden im Folgenden erläutert. **Methodik**

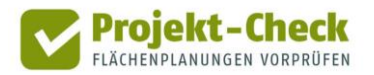

#### **Schritt 1 Schritt 1: Schätzung der Branchenanteile an der Bruttofläche**

Im Rahmen der Projektdefinition für Gewerbeflächen kann in Web-Check zwischen fünf verschiedenen Gewerbegebietstypen gewählt werden. Jedem Gebietstyp sind intern mittlere Flächenanteile der Branchen zugewiesen, die aus empirischen Durchschnittswerten vergleichbarer Flächen abgeleitet wurden.

Die Zuweisung beinhaltet die folgenden Flächenanteile:

- Der Gewerbeflächentyp "Industriegebiet" entspricht einem großparzellierten Industrieund Gewerbegebiet. Im Mittel haben entsprechende Gebiete etwa folgende Flächenanteile der Branchen: 50% verarbeitendes Gewerbe, 30% Groß- und Einzelhandel, Logistik und Kfz-Handel, 10% sonstige unternehmensorientierte Dienstleistungen sowie 10% Finanzen, Versicherungen, IuK und wissensorientierte Dienstleistungen.
- Der Gewerbeflächentyp "Gewerbegebiet" steht für ein eher kleinteilig strukturiertes Gewerbegebiet. Im Mittel haben entsprechende Gebiete etwa folgende Flächenanteile der Branchen: 40% verarbeitendes Gewerbe, 20% Groß- und Einzelhandel, Logistik und Kfz-Handel, 15% sonstige unternehmensorientierte Dienstleistungen, 15% Baugewerbe sowie 10% Finanzen, Versicherungen, IuK und wissensorientierte Dienstleistungen.
- Der Gewerbeflächentyp "Technologiepark" meint ein technologie- und wissensorientiertes Gewerbegebiet. Im Mittel haben entsprechende Gebiete etwa folgende Flächenanteile der Branchen: 50% Finanzen, Versicherungen, IuK und wissensorientierte Dienstleistungen, 25% verarbeitendes Gewerbe, 15% sonstige unternehmensorientierte Dienstleistungen sowie 10% Groß- und Einzelhandel, Logistik und Kfz-Handel.

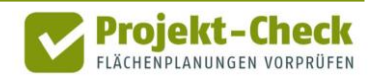

- Der Gewerbeflächentyp "Logistikgebiet" steht für ein vor allem logistikorientiertes Gewerbegebiet. Im Mittel haben entsprechende Gebiete etwa folgende Flächenanteile der Branchen: 90% Groß- und Einzelhandel, Logistik und Kfz-Handel sowie 10% sonstige unternehmensorientierte Dienstleistungen.
- Der Gewerbeflächentyp "Büroflächen" ist vor allem von Bürogebäuden geprägt. Im Mittel haben entsprechende Gebiete etwa folgende Flächenanteile der Branchen: 60% Finanzen, Versicherungen, IuK und wissensorientierte Dienstleistungen, 25% öffentliche Verwaltung sowie 15% sonstige unternehmensorientierte Dienstleistungen.

Die genannten Anteile wurden aus einer Querauswertung unterschiedlicher Quellen ermittelt. Diese sind im nachstehenden Abschnitt "Quellen" benannt.

Multipliziert man die vorstehend genannten Anteile der Branchen mit der Flächengröße des vom Nutzer bzw. der Nutzerin im Zuge der Projektdefinition gezeichneten Plangebiets, so ergibt sich die Bruttofläche jeder einzelnen Branche. Die Summe über alle Branchen entspricht der Gesamtfläche (Bruttofläche) des Plangebiets aus der Projektdefinition.

Bruttofläche (ha) einer Branche

Bruttofläche des Plangebiets (aus Projektdefinition) **= x**

Flächenanteil der Branche (gemäß vorstehender Aufzählung)

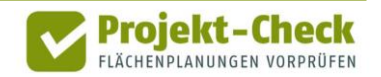

#### **Schritt 2 Schritt 2: Schätzung der Arbeitsplatzdichte der Branchen**

Die sechs vorstehend genannten Branchen zeichnen sich durch eine unterschiedliche Arbeitsplatzdichte aus. Die Arbeitsplatzdichte misst, wie viele Arbeitsplätze im Mittel pro Hektar Bruttofläche eines Gewerbegebiets untergebracht werden können. Branchen mit einem hohen Flächenbedarf (z.B. Logistik) haben eine geringe Arbeitsplatzdichte. Branchen mit einem hohen Anteil an Schreibtischarbeitsplätzen haben hingegen eine hohe Arbeitsplatzdichte, weil zum einen jeder einzelne Arbeitsplatz weniger Platz benötigt und sich die Arbeitsplätze zum anderen besser in mehrstöckigen Gebäuden "stapeln" lassen.

Die Arbeitsplatzdichte ist aber auch vom Bodenpreis abhängig. Je teurer Gewerbeflächen sind, umso flächeneffizienter gestalten Unternehmen ihre Betriebsanlagen. Dabei unterscheiden sich die Branchen jedoch hinsichtlich ihrer Anpassungsfähigkeit. Während es eher Schreibtisch-orientierten Branchen leicht fällt, "in die Höhe zu gehen", ist die Stapelbarkeit der Arbeitsplätze im verarbeitenden Gewerbe oder der Logistik deutlich begrenzter.

In Web-Check ist daher für jede Branche eine Funktion hinterlegt, die beschreibt, welche Arbeitsplatzdichte sich im Mittel bei welchem Bodenpreisniveau einstellt. Zudem ist jeder Gemeinde ein (grobes) Bodenpreisniveau zugeordnet. So lässt sich für die Gemeinde des analysierten Gewerbegebiets auf die mittlere Arbeitsplatzdichte der sechs Branchen schließen.

Web-Check unterscheidet zwischen den sechs vorstehend genannten Branchen(gruppen). Diese beinhalten jeweils Branchen mit z.T. sehr unterschiedlicher Arbeitsplatzdichte. Zudem unterscheidet sich die Arbeitsplatzdichte von Unternehmen der gleichen Branche deutlich. Die ermittelten Werte können daher nur grobe Anhaltswerte sein.

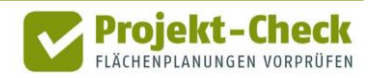

#### **Schritt 3 Schritt 3: Ermittlung der Anzahl der Arbeitsplätze in den Branchen (Orientierungswert)**

Im vorletzten Schritt wird für jede der sechs Branchen die Bruttofläche der Branche aus Schritt 1 mit der in Schritt 2 für diese Branche ermittelten Arbeitsplatzdichte multipliziert.

Anzahl der Arbeitsplätze in einer Branche (Orientierungswert)

Bruttofläche (ha) der Branche **= x** (aus Schritt 1)

Arbeitsplatzdichte (Arbeitsplätze pro ha brutto) (aus Schritt 2)

Die Summe über die so geschätzte Anzahl der Arbeitsplätze in den sechs Branchen entspricht der Schätzung der Gesamtzahl der Arbeitsplätze im betrachteten Gewerbegebiet.

**Schritt 4**

#### **Schritt 4: Berücksichtigung der Aufsiedlungsdauer**

Im vierten Schritt wird die vom Nutzer bzw. der Nutzerin in der Projektdefinition eingetragene Aufsiedlungsdauer berücksichtigt.

Beträgt diese mehr als ein Jahr, so wird vereinfachend davon ausgegangen, dass es in den Anfangsjahren zu einem linearen Anstieg der Zahl der Arbeitsplätze kommt und dieser Anstieg nach x Jahren abgeschlossen ist. "x" entspricht dabei der in der Projektdefinition ausgewählten Aufsiedlungsdauer in Jahren.

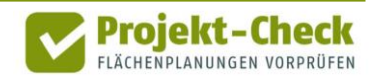

#### **Quellen Verwendete Quellen zur Herleitung der Kennwerte**

Die in Web-Check hinterlegten Kennwerte zu den Branchenanteilen (Schritt 1) sowie den mittleren Arbeitsplatzdichten (Schritt 2) wurden vom Büro Gertz Gutsche Rümenapp, Hamburg/Berlin, im Rahmen einer Querauswertung unterschiedlicher Datenquellen sowie eigenen Auswertungen hergeleitet. In diese Auswertung sind insbesondere die folgenden Quellen und eingeflossen:

- Kennwertesammlung des Büros Planquadrat, Dortmund, aus einer Vielzahl von Bestandserfassungen in Gewerbegebieten unterschiedlicher Struktur (unveröffentlicht)
- Bonny, Hanns Werner (2013): Kleine Arbeitshilfe zur Gewerbeplanung. Bände 02, 04 und 05. HafenCity Universität Hamburg
- Bonny, Hanns Werner (2016): Die Entwicklung von Gewerbegebieten. Dortmund
- Gutsche, Jens-Martin (2017): Wie bedeutsam ist eine fiskalische Wirkungsbetrachtung für eine belastbare kommunale Entscheidungsfindung? Beitrag zur Abschlussveranstaltung des Planspiels Flächenhandel des Umweltbundesamtes.
- Deutsches Institut für Urbanistik (Difu): Modell TBS-GIFPRO
- Regionalstatistik der Statistischen Ämter des Bundes und der Länder: Flächenstatistik
- Bundesagentur für Arbeit: Beschäftigtenstatistik

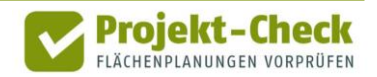

#### **Profi-Check Zusätzliche Auswertungsmöglichkeiten in Profi-Check**

Über die vorstehenden Auswertungsmöglichkeiten von Web-Check hinaus bietet Profi-Check die Möglichkeit, noch detailliertere Schätzungen zur Anzahl der Arbeitsplätze vorzunehmen. So können in Profi-Check z.B. die Anteile der Branchen an der Gesamtfläche individuell eingestellt werden.

Genauere Informationen zu Profi-Check finden sich am Ende dieses Dokuments.

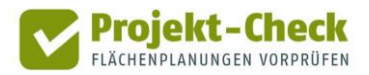

#### **Erreichbarkeit**

**Inhalt** Die Analyse "Erreichbarkeit" zeigt die Bereiche ("Isochronen") auf einer Karte, die innerhalb von 10 Minuten ▪ zu Fuß ▪ mit dem Fahrrad ▪ bzw. mit dem Auto vom Mittelpunkt des Plangebiets aus erreichbar sind. Zudem zeigt die Analyse Einrichtungen und Infrastrukturen im Umfeld des Plangebiets. Aus der Überlagerung dieser Standorte mit den 10-min-Isochronen der drei Verkehrsmittel wird erkennbar, wie gut sich die Erreichbarkeit des Plangebiets (bzw. die der Einrichtungen ausgehend vom Plangebiet) darstellt. Für die Berechnung der Isochronen wird das Open-Source-Werkzeug "OpenTripPlanner" verwendet. Eine ausführliche Dokumentation dieses Werkzeugs findet sich hier: <http://www.opentripplanner.org/> **Methodik der Isochronen-Berechnung**

Die Berechnung erfolgt auf Basis des Straßen- und Wegenetzes von OpenStreetMap

([https://www.openstreetmap.de/\)](https://www.openstreetmap.de/).

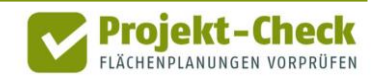

Die bei der Berechnung angenommenen Geschwindigkeiten entsprechen den Standardannahmen ("Defaults") des OpenTripPlanner:

- $\overline{e}$  zu Fuß 1,33 m/s
- Fahrrad 5,0 m/s
- Auto 40 m/s (beziehungsweise die Maximalgeschwindigkeit der jeweiligen Straße)

Für die Berechnung wird die vom Nutzer bzw. der Nutzerin bei der Projektdefinition eingezeichnete Form des Plangebiets als Polygon an OpenTripPlanner übergeben.

OpenTripPlanner ermittelt den geografischen Mittelpunkt der Fläche und verwendet diesen als Startpunkt für die Isochronen-Berechnung.

Bei größeren Plangebieten, die außerhalb des bestehenden Straßen- und Wegenetzes liegen, kann dies dazu führen, da ein größerer Teil der 10 Minuten rechnerisch darauf verwendet wird, das Plangebiet auf noch im Detail unbekannten Wegen zu verlassen, um eine bestehende Straße zu erreichen.

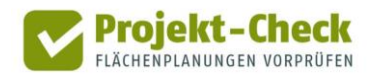

**Eingeblendete Typen von Infrastruktureinrichtungen**

In Abhängigkeit der Nutzungsart des Plangebiets werden in der Analyse "Erreichbarkeit" die folgenden Typen von Infrastruktureinrichtungen eingeblendet.

Auf diese Weise kann je nach räumlicher Situation beurteilt werden, welche Einrichtungen innerhalb der vorstehend beschriebenen 10-Minuten-Isochronen erreicht werden kann.

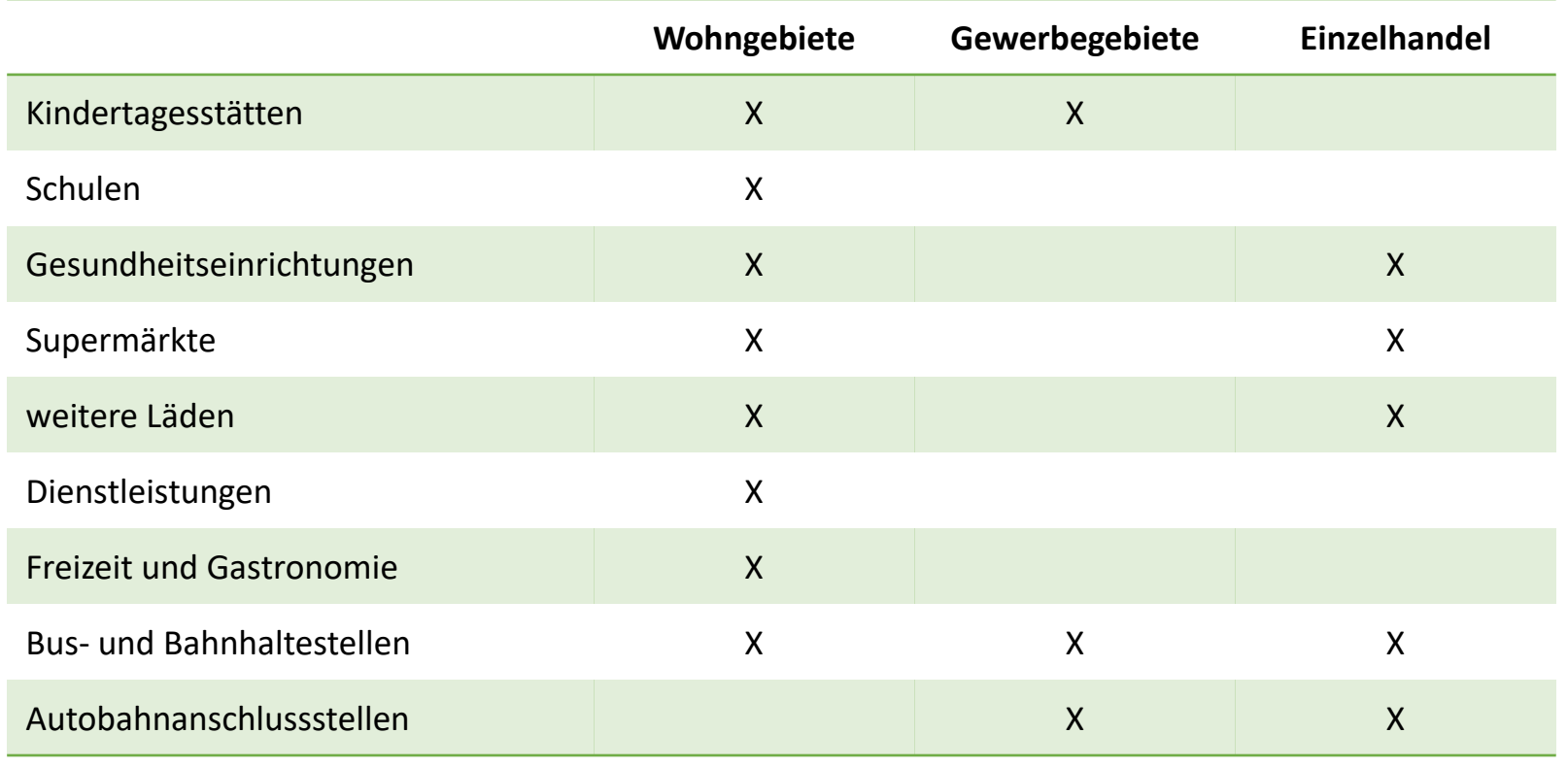

Fährt man mit der Maus über eine der angezeigten Einrichtungen, so wird deren Name angezeigt.

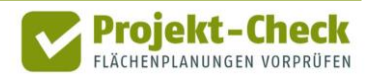

**Kundenpotenzial im Einzelhandel**

Bei der Nutzungsart "Einzelhandel" wird zudem die Einwohnerdichte auf einem 100x100-Meter-Raster (= 1 ha-Raster) angezeigt. Die Rasterflächen mit Einwohner/innen sind rotbräunlich eingefärbt. Rasterquadrate mit höheren Einwohnerdichten sind dunkler eingefärbt, Raster mit wenigen Einwohnern heller.

Einwohnerdichte und 10-Minuten-Isochronen geben zusammen einen Eindruck vom Kundenpotenzial im Umfeld des angedachten Einzelhandelsstandortes. Die Standorte der bereits vorhandenen Supermärkte und weiteren Läden geben Hinweise auf die Konkurrenzsituation bzw. mögliche Kopplungsvorteile.

Datenquelle der angezeigten Infrastrukturen und Einrichtungen ist OpenStreetMap.

Angezeigt werden alle Standorte, die in OpenStreetMap als "amenity" gekennzeichnet sind und einen Wert aus der nachstehenden Liste haben.

Informationen zur Kennzeichnung von "amenities" in OpenStreetMap finden sich hier: <https://wiki.openstreetmap.org/wiki/DE:Key:amenity>

Die angezeigten Infrastrukturen und Einrichtungen stammen nicht direkt vom OpenStreet-Map-Server, sondern einer aufbereiteten Kopie der OpenStreetMap-Daten auf dem Web-Check-Server. Diese Kopie wird etwa alle ein bis zwei Jahre aktualisiert. Entsprechend kann es zu Abweichungen zwischen den angezeigten Einrichtungen in Web-Check und dem Internetauftritt von OpenStreetMap ([https://www.openstreetmap.de/karte.html\)](https://www.openstreetmap.de/karte.html) kommen.

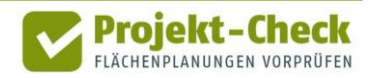

**Quelle der Standorte der Infrastrukturen und Einrichtungen**

Die Zwischenspeicherung der OpenStreetMap-Daten auf dem Web-Check-Server führt zudem dazu, dass ggf. vom Nutzer oder der Nutzerin in OpenStreetMap nachgetragene, gelöschte oder aktualisierte Einrichtungen erst mit größerer Zeitverzögerung auch in Web-Check sichtbar werden.

Die nachstehende Tabelle zeigt die Auswahllogik der angezeigten Infrastrukturen aus den OpenStreetMap-Daten (OSM).

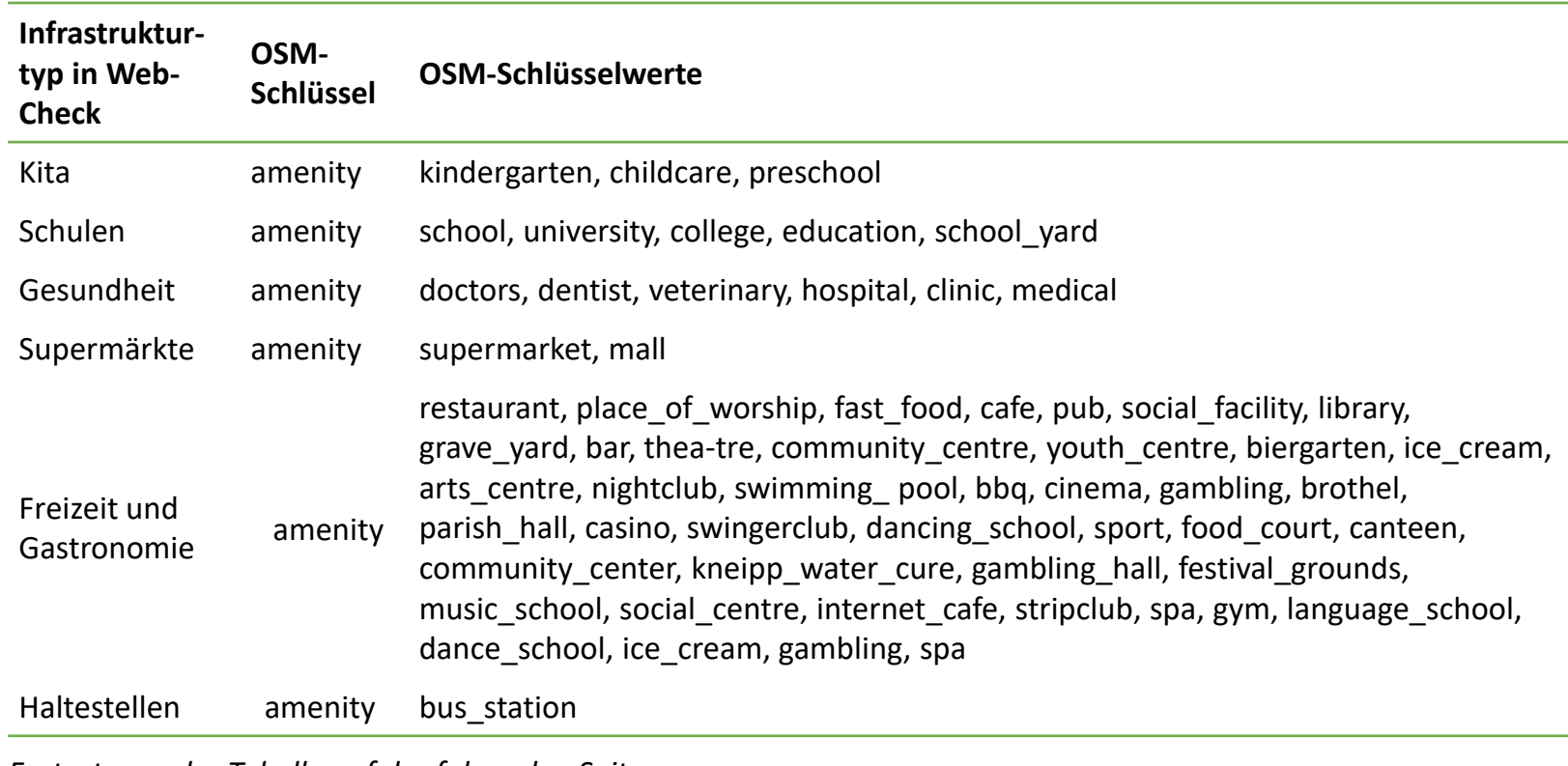

*Fortsetzung der Tabelle auf der folgenden Seite.*

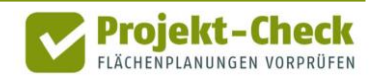

**Zuordnung der OpenStreetMap-Kennzeichnungen**

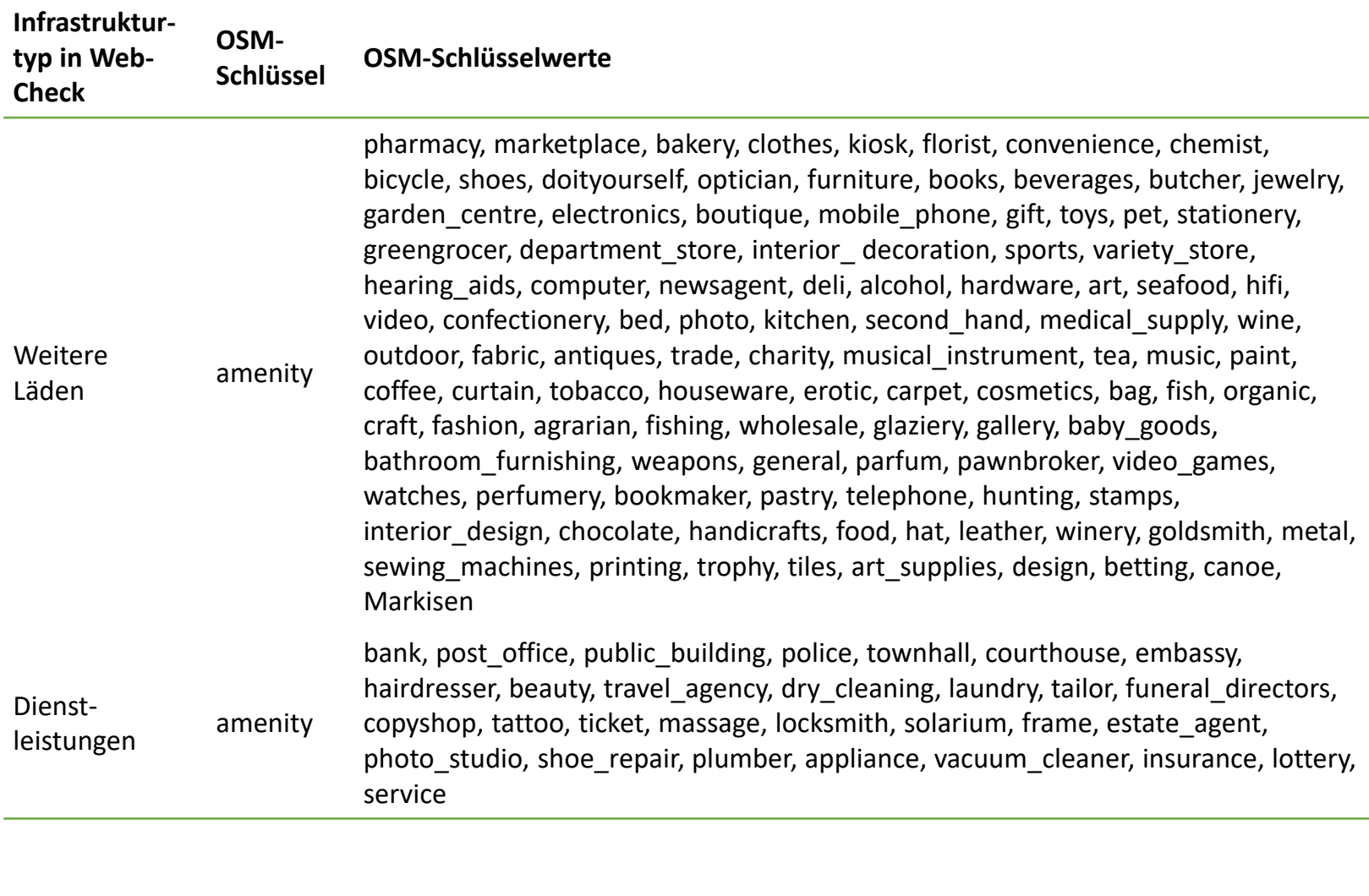

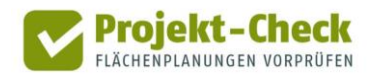

#### **Profi-Check Zusätzliche Auswertungsmöglichkeiten in Profi-Check**

Über die vorstehenden Auswertungsmöglichkeiten von Web-Check hinaus bietet Profi-Check die Möglichkeit,

- die Wegzeiten für die Isochronen zu verändern,
- gestufte Isochronen (z.B. in 5-min-Schritte) zu erzeugen sowie
- die ÖPNV-Erreichbarkeit detailliert darzustellen und auszuwerten.

Genauere Informationen zu Profi-Check finden sich am Ende dieses Dokuments.

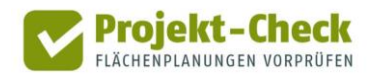

## **Verkehr im Umfeld**

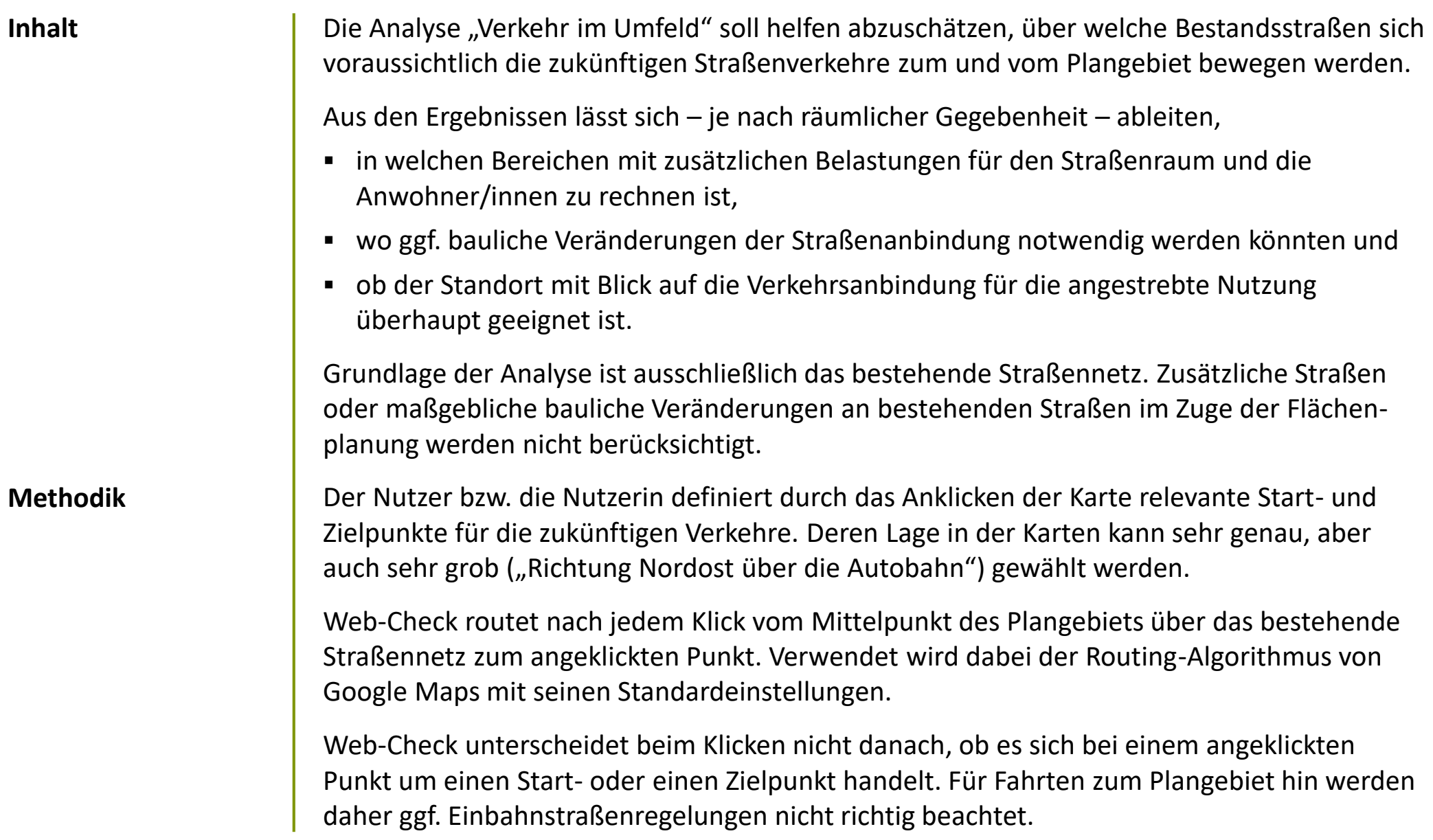

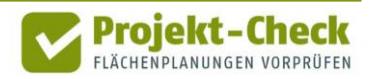

## **Verkehr im Umfeld (Fortsetzung)**

Die Kartendarstellungen erlaubt die gleichzeitige Darstellung von mehreren Start- und Zielpunkten und deren Routing zum bzw. vom Plangebiet.

Straßenabschnitte, die von mehreren Routings durchfahren werden, werden bei Umsetzung der Planung ggf. besonders von Zusatzbelastungen betroffen sein.

**Profi-Check**

#### **Zusätzliche Auswertungsmöglichkeiten in Profi-Check**

Über die vorstehenden Auswertungsmöglichkeiten von Web-Check hinaus bietet Profi-Check die Möglichkeit,

- genaue Anbindungspunkte an das bestehende Straßennetz zu berücksichtigen
- den Umfang projektbedingter Mehrbelastungen auf den Bestandsstraßen abzuschätzen

Genauere Informationen zu Profi-Check finden sich am Ende dieses Dokuments.

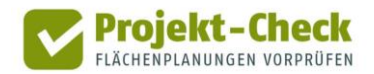

## **Landschaftsschutz**

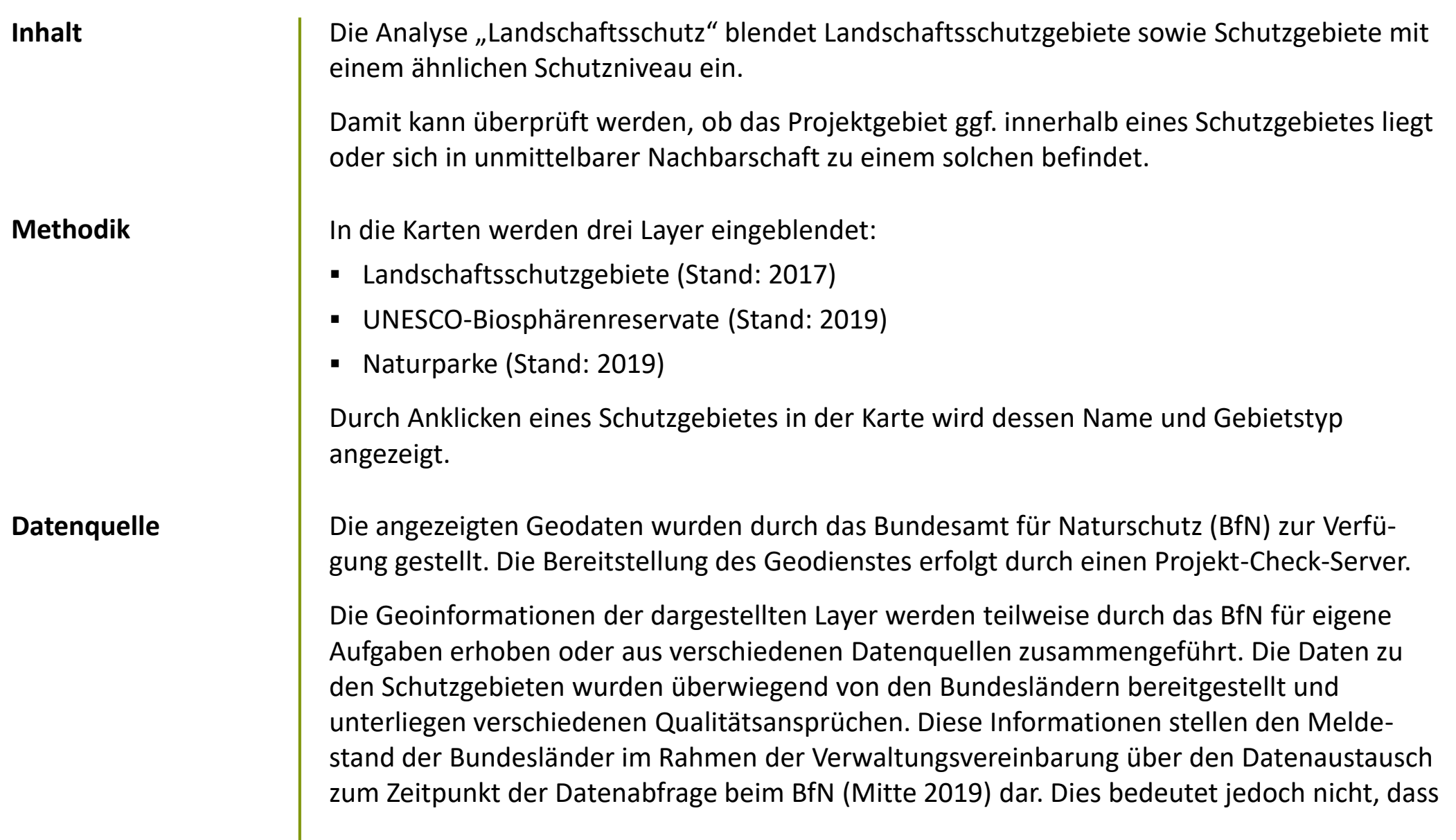

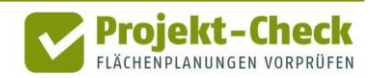

## **Landschaftsschutz (Fortsetzung)**

ggf. keine aktuelleren Daten in den einzelnen Bundesländern vorliegen könnten.

Sollte Bedarf an spezifische Geoinformationen zu einem speziellen Schutzgebiet bestehen, so wird an die zuständigen Landesbehörden verwiesen.

Aufgrund der Zusammenfassung der Daten ist die räumliche Abgrenzung der dargestellten Schutzgebiete z.T. vereinfacht. Entsprechend haben die Darstellungen nur indikativen Charakter. Rechtlich bindend sind jeweils nur die jeweiligen Rechtsgrundlagen der einzelnen Schutzgebiete.

#### **Profi-Check**

#### **Zusätzliche Auswertungsmöglichkeiten in Profi-Check**

Über die vorstehenden Auswertungsmöglichkeiten von Web-Check hinaus bietet Profi-Check die Möglichkeit,

- die angezeigten Schutzgebiet mit eigenen GIS-Daten zu verschneiden
- sowie die Lage des Plangebiets zu unzerschnittenen Naturräumen anzuzeigen.

Genauere Informationen zu Profi-Check finden sich am Ende dieses Dokuments.

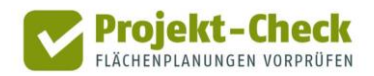

## **Naturschutz**

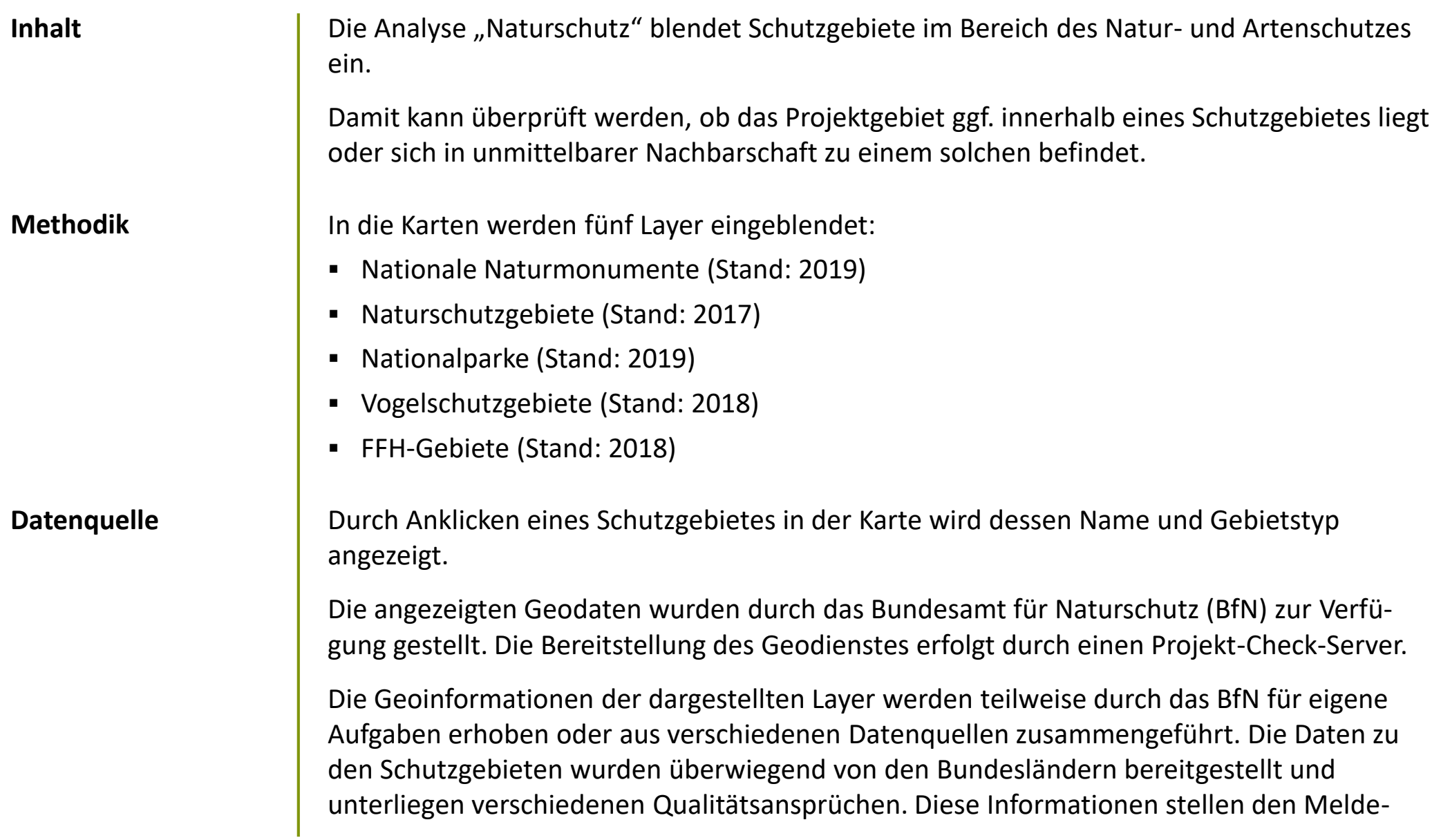

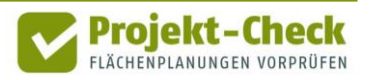

## **Naturschutz (Fortsetzung)**

stand der Bundesländer im Rahmen der Verwaltungsvereinbarung über den Datenaustausch zum Zeitpunkt der Datenabfrage beim BfN (Mitte 2019) dar. Dies bedeutet jedoch nicht, dass ggf. keine aktuelleren Daten in den einzelnen Bundesländern vorliegen könnten.

Sollte Bedarf an spezifische Geoinformationen zu einem speziellen Schutzgebiet bestehen, so wird an die zuständigen Landesbehörden verwiesen.

Aufgrund der Zusammenfassung der Daten ist die räumliche Abgrenzung der dargestellten Schutzgebiete z.T. vereinfacht. Entsprechend haben die Darstellungen nur indikativen Charakter. Rechtlich bindend sind jeweils nur die jeweiligen Rechtsgrundlagen der einzelnen Schutzgebiete.

#### **Profi-Check**

#### **Zusätzliche Auswertungsmöglichkeiten in Profi-Check**

Über die vorstehenden Auswertungsmöglichkeiten von Web-Check hinaus bietet Profi-Check die Möglichkeit,

- die angezeigten Schutzgebiet mit eigenen GIS-Daten zu verschneiden,
- Abschätzungen zum Einfluss der Planung auf die Leistungsfähigkeit des Bodens vorzunehmen sowie
- Kennzahlen zur effizienten Inanspruchnahme von Flächen für Siedlungszwecke vorzunehmen.

Genauere Informationen zu Profi-Check finden sich am Ende dieses Dokuments.

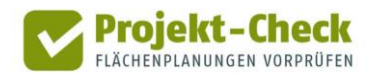

## **Hochspannungsfreileitungen**

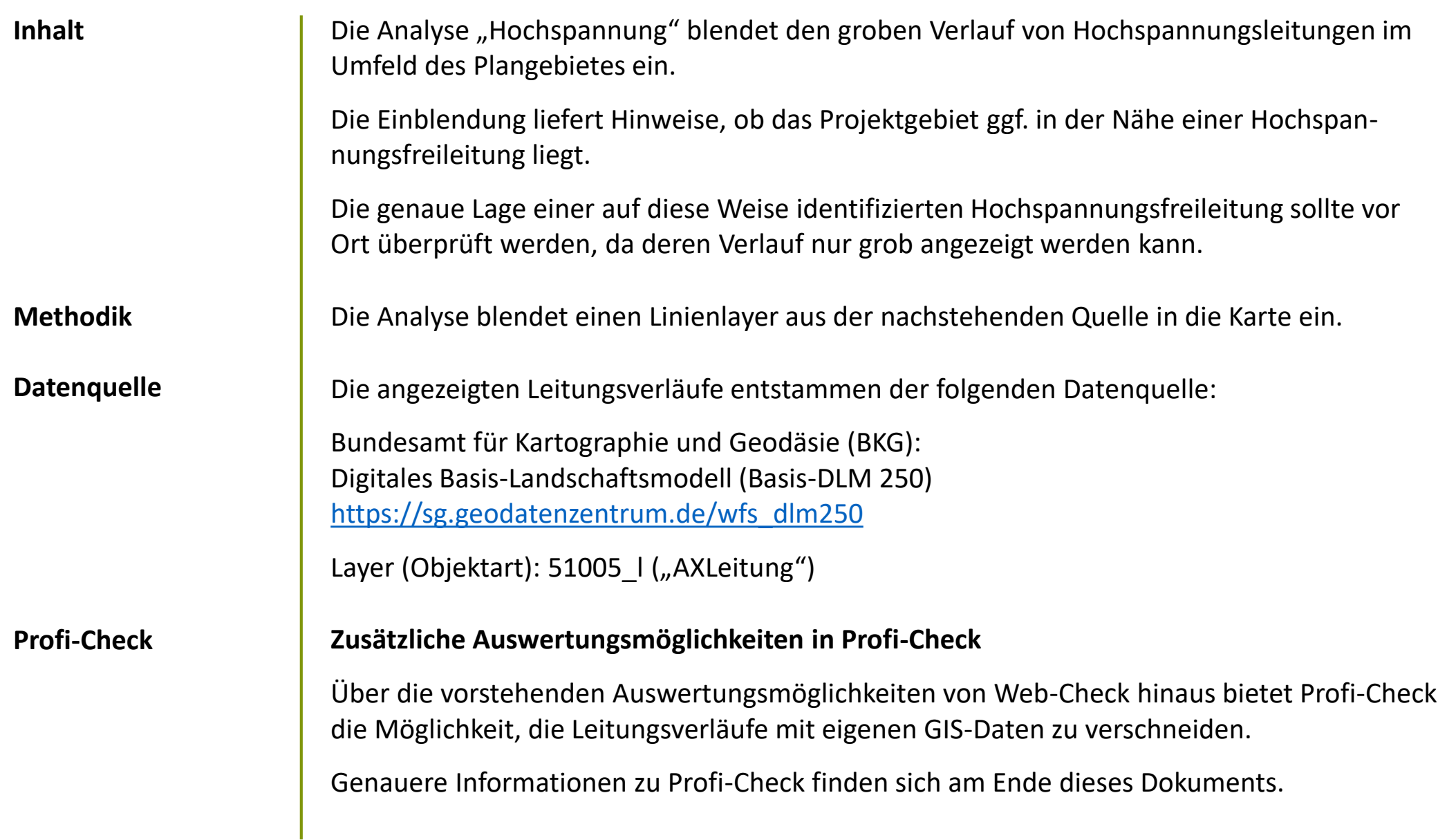

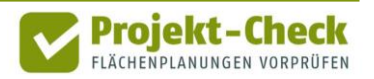

#### **Folgekosten im Bereich der technischen Infrastrukturen**

Inhalt **Inhalt** Die Analyse "Folgekosten" nimmt eine grobe Abschätzung der Kosten für die technische Neuerschließung der betrachteten Fläche vor und stellt diese in drei Ansichten dar.

> In der ersten Ansicht ("Kostenphase") werden zunächst die Gesamtkosten ermittelt. Dabei wird neben der Kostenphase der erstmaligen Herstellung der Erschließungsnetze auch die Phase des Betriebs, der Unterhaltung und der Erneuerung berücksichtigt. Von letzterer werden pauschal die ersten 25 Jahre in die Berechnung der Gesamtkosten einbezogen.

Die so ermittelten Gesamtkosten werden in der zweiten Ansicht ("Kostenträger") unter den üblichen Kostenträgern (Grundstücksbesitzer, Gemeinde, Allgemeinheit der Tarifkunden) aufgeteilt. Wie in der ersten Ansicht wird dabei zwischen den vier Netze Straße, Kanalisation, Trinkwasser und Elektrizität unterschieden.

In der dritten Ansicht werden die Gesamtkosten über alle vier Netze bundesweiten Durchschnittswerten gegenübergestellt. Auf diese Weise kann überprüft werden, ob die Erschließung der Fläche im Verhältnis zur Nutzung (Anzahl Wohneinheiten bzw. geschätzte Anzahl an Arbeitsplätzen) kostenaufwändig und kosteneffizient ist.

Ein vierter Reiter der Bildschirmansicht listet die bei den Berechnungen getroffenen Annahmen sowie einige Zwischenergebnisse der Berechnung auf. Weitere Erläuterungen hierzu finden sich im nachfolgenden Abschnitt "Methodik".

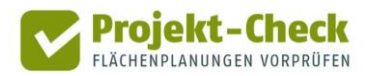

**Methodik** Die Berechnung der Analyse "Folgekosten" umfasst die folgenden fünf Schritte: ▪ Schritt 1: Ermittlung der Infrastrukturmengen ▪ Schritt 2: Ermittlung der mittleren Kosten der Netze pro Meter ▪ Schritt 3: Bestimmung der Gesamtkosten für jede der vier Netze ▪ Schritt 4: Aufteilung der Kosten auf die Kostenträger ▪ Schritt 5: Bundesweite Vergleichswerte (pro Wohneinheit bzw. pro Arbeitsplatz) Diese fünf Schritt werden in den nachstehenden Abschnitten genauer erläutert. **Schritt 1: Ermittlung der Infrastrukturmengen** Die Folgekostenbetrachtung berücksichtigt vier Netze (Straße, Kanalisation, Trinkwasser und Elektrizität). In einem ersten Schritt wird abgeschätzt, wie viele Meter zusätzliche Netzinfrastruktur je Netz für die Neuerschließung benötigt werden. Dazu wird die Bruttofläche des Plangebiets in Abhängigkeit des gewählten Nutzungs- und Gebietstyps mit einem Längenkennwert (in laufenden Netzmetern pro ha Bruttofläche) multipliziert. **Schritt 1** Länge eines Netzes (z.B. Erschließungsstraße) Bruttofläche (ha) des Plangebiets **= x**Längenkennwert in Abhängigkeit von Nutzungs- und Gebietstyp

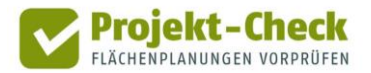

Ein Beispiel: Hat das vom Nutzer bzw. der Nutzerin im Rahmen der Projektdefinition in die Karte eingezeichnete Plangebiet eine Bruttofläche von 4 ha und wurde der Gebietstyp "Wohngebiet: Einfamilienhäuser auf großen Grundstücken" ausgewählt, so ergibt sich in der Grobabschätzung die folgende rechnerische Straßenlänge:

#### *4 ha Bruttofläche x 178,6 lfd. m Straße / ha Bruttofläche = 601,6 m geschätzte Straßenlänge*

In der Bildschirmansicht des Reiters "Annahmen" würde dieser Werte aufgerundet als "720 lfd. Meter" in der Liste "Netzlängen im Plangebiet (Schätzung)" in der Zeile "Straße (Erschließungs- und Sammelstraßen)" ausgewiesen. Der in der Formel genannte Wert von 178,6 lfd. m Straße / ha Bruttofläche entspricht dem netz- und gebietstypspezifischen Kennwert.

Die Projektdefinition von Web-Check ermöglicht die Auswahl unterschiedlicher Nutzungsund Gebietstypen. Je höher die Nutzungsdichte des ausgewählten Gebietstyps (mehr Wohnungen pro Hektar bzw. intensivere Gewerbenutzung mit voraussichtlich hohem Schwerverkehrsanteil), desto breiter werden die Straßen ausgestaltet sein. Ähnliches gilt auch für die anderen Erschließungsnetze. Um dies berücksichtigen zu können, rechnet Web-Check intern für jedes der vier Netze mit drei Breitenstufen. Bei den Erschließungsstraßen entsprechen diese gedanklich z.B. in etwa den Straßenkategorien "Anliegerweg", "Anliegerstraße" und "Sammelstraße". Zu jedem in der Projektdefinition auswählbaren Gebietstyp sind für die interne Berechnung Breitenanteile für jedes Netz hinterlegt. So würde für das o.g. Beispielgebiet mit seinen großen Grund-stücken und seiner geringen Nutzungsdichte z.B. angenommen, dass etwa 84% der oben ermittelten Straßenlänge der Breitenstufe "Anliegerweg" zuzuordnen sind und der Rest auf die mittlere Breitenstufe (Anliegerstraße) entfällt.

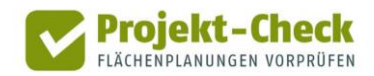

Die interne Berücksichtigung der Breitenstufen verbessert die Schätzwerte der Folgekostenabschätzung und ermöglicht die Differenzierung zwischen den Gebietstypen. Die Schätzwerte für die einzelnen Breitenstufen werden in der Tabelle "Netzlängen im Plangebiet (Schätzung)" in der Bildschirmansicht des Reiters "Annahmen" jedoch nicht ausgewiesen. Ihre explizite Auflistung würde eine falsche Genauigkeit suggerieren und den Eindruck erwecken, der Abschätzung läge eine konkrete Erschließungsplanung zugrunde. Dies ist nicht der Fall und wäre auf Basis der wenigen Angaben aus der Projektdefinition auch nicht mög-lich.

Die Berechnung geht vereinfachend immer von einer Neuerschließung aus. Sind – z.B. im Zuge einer Innenentwicklung – bereits Infrastrukturen vorhanden, so werden die Folgekosten überschätzt.

Die Abschätzungen beziehen sich zudem ausschließlich auf die innere Erschließung. Entsprechend finden Mengen und Kosten der äußeren Erschließung, also der Anbindung des Plangebiets an das bestehende Netz durch Neu- und Umbaumaßnahmen außerhalb des eigentlichen Plangebiets keine Berücksichtigung. Auch hier ist eine fundierte Aussage auf Basis der wenigen Informationen aus der Projektdefinition nicht möglich.

Am Ende des ersten Schritts stehen als Zwischenergebnis somit die geschätzten Längen der im Falle einer Neuerschließung benötigten Netze Straße, Kanalisation, Trinkwasser und Elektrizität zur Verfügung und werden in der Tabelle "Netzlängen im Plangebiet (Schätzung)" der Bildschirmansicht des Reiters "Annahmen" ausgewiesen. Intern werden diese Längen jeweils noch einmal nach drei Breitenstufen je Netz differenziert.

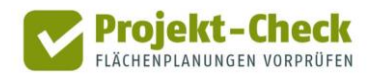

#### **Schritt 2 Schritt 2: Ermittlung der Kosten der Netze pro Meter**

Im zweiten Schritt wird ermittelt, wie viel Euro jedes Netz pro zusätzlich zu schaffendem und zu erhaltendem Netzmeter in der betreffenden Gemeinde kostet.

Dabei wird zwischen den beiden Kostenphasen

- "Erstmalige Herstellung" und
- "Betrieb, Unterhaltung und Erneuerung für die nächsten 25 Jahre"

unterschieden. Für jedes Netz und jede Breitestufe ist in Web-Check ein Standardkostensatz hinterlegt, der dem geschätzten Bundesschnitt entspricht.

Dieser Referenzwert wird je nach Region, in der die Projektgemeinde liegt, mit einem Regionalfaktor multipliziert, der die unterschiedlichen Preisniveaus der Bauwirtschaft in den Kreisen Deutschlands widerspiegelt. Die Regionalfaktoren liegen zwischen 70% und 135%. Die verwendeten Faktoren entsprechen den Regionalfaktoren des BKI der Deutschen Architektenkammer, die wiederum aus den Kostenangaben der amtlichen Baustatistik abgeleitet sind. Streng genommen gelten diese Faktoren nur für den Hochbau. Sie werden im Rahmen der hier beschriebenen Abschätzung vereinfachend aber auch für den Tiefbau verwendet.

Wichtet man die so ermittelten Meterkosten der drei Breitenstufen eines Netzes anhand der Breitenstufenanteile aus Schritt 1, so ergibt sich für das konkrete Gebiet ein mittlerer Kostensatz pro laufendem Meter. Dieser wird in der Bildschirmansicht des Reiters "Annahmen" in der Tabelle "Gesamtkosten pro laufendem Meter" ausgewiesen und bildet das Zwischenergebnis nach Schritt 2 der Abschätzung.

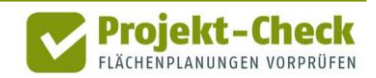

Die Berücksichtigung der Breitenanteile bewirkt, dass die Meterkosten in Gebietstypen mit höherer Nutzungsdichte in der gleichen Gemeinde höher liegen als die Meterkosten in Gebietstypen mit geringerer Nutzungsdichte. Hintergrund ist – wie beschrieben – die Annahme, dass Straßen und Leitungen in Gebietstypen mit höherer Nutzungsdichte im Mittel breiter sind als in Gebietstypen mit geringerer Nutzungsdichte.

#### **Schritt 3**

#### **Schritt 3: Bestimmung der Gesamtkosten für jede der vier Netze**

Durch eine Multiplikation der Länge (aus Schritt 1) und der breitengewichteten Kosten pro Meter (aus Schritt 2, getrennt für die beiden Kostenphasen) lassen sich die Gesamtkosten (getrennt nach Kostenphasen) für die vier Netze bestimmen.

jeweils für Kostenphasen "Erstmalige Herstellung" und "Betrieb, Unterhaltung und Erneuerung":

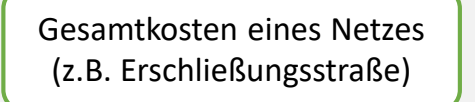

Netzlänge (aus Schritt 1)

breitengewichtete Kosten pro Meter (aus Schritt 2) **= <sup>x</sup>**

Das Ergebnis von Schritt 3 entspricht den Werten, die im Diagramm "Schätzung der Kosten für die innere Erschließung im Falle einer Neuerschließung" in der Bildschirmansicht des Reiters "Kostenphase" dargestellt sind.

Fährt man mit dem Mauszeiger über die einzelnen Balkensegmente des Diagramms, so werden die Einzelwerte eingeblendet. Im Ergebnisexport werden sie zusätzlich in einer Tabelle dargestellt.

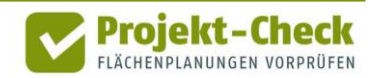

#### **Schritt 4 Schritt 4: Aufteilung der Kosten auf die Kostenträger**

Die in Schritt 3 ermittelten Gesamtkosten werden in einem vierten Schritt zwischen den drei Kostenträgern

- Grundstücksbesitzer,
- Gemeinde und
- Allgemeinheit der Tarifkunden

aufgeteilt. Das Ergebnis der Aufteilung ist im Diagramm "Schätzung der Aufteilung der Gesamtkosten (Neuerschließung)" in der Bildschirmansicht des Reiters "Kostenträger" dargestellt.

Da die gesamten Kosten zwischen diesen drei Kostenträgern aufgeteilt werden, entspricht die Balkenlänge für jedes Netz insgesamt der Balkenlänge im Diagramm des Reiters "Kostenphase".

"Grundstücksbesitzer" meint die Besitzer/innen oder Käufer/innen der baureifen Wohnoder Gewerbegrundstücke. Dies kann auch ein/e Investor/in sein, der/die die entsprechenden Kosten über den Weiterverkauf der Grundstücke refinanziert. Ist die Gemeinde (ganz oder teilweise) Grundstücksbesitzerin, so ist auch Sie im Kostenträger "Grundstücksbesitzer" enthalten.

Die "Allgemeinheit der Tarifkunden" umfasst alle Haushalte, die – zum Großteil im Siedlungsbestand außerhalb des Plangebiets – an die gleichen Ver- und Entsorger Tarife (Abwassergebühren, Trinkwassergebühren, Strompreis) bezahlen. Sie sind immer dann an den Kos-

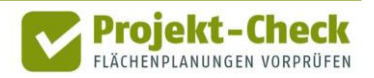

**Schritt 4 ten des Plangebiets beteiligt, wenn Teile dieser Kosten weder durch die Grundstücksbesit**zer/innen noch durch die Gemeinde getragen werden und daher über die allgemeine Tarifund Gebührenkalkulation refinanziert werden müssen.

> Die Anteile der drei Kostenträger an den Gesamtkosten unterscheiden sich zwischen den Netzen und Kostenphasen. Für die Abschätzung wird von den folgenden Anteilen ausgegangen:

- Straße
	- Erstmalige Herstellung: Erschließungskostenbeiträge nach §127 BauGB = 90% Grundstückseigentümer, 10% Gemeinde
	- Betrieb, Unterhaltung und Erneuerung: Straßenreinigungsgebühr, keine Straßenerneuerungsbeiträge nach Kommunalabgabengesetz (KAG) = 5% Grundstückseigentümer, 95% Gemeinde
- Kanalisation
	- Erstmalige Herstellung: Anschlussbeiträge, geschätzter Kostendeckungsgrad: 75% = 75% Grundstückseigentümer, 25% Allgemeinheit der Tarifkunden
	- Betrieb, Unterhaltung und Erneuerung: Vollständige Gebührenfinanzierung = 100% Allgemeinheit der Tarifkunden
- Trinkwasser und Elektrizität
	- Erstmalige Herstellung: gebührenfinanziert, keine Erhebung von Baukostenzuschüssen nach AVBWasserV bzw. AVBEltV
		- = 100% Allgemeinheit der Tarifkunden
	- Betrieb, Unterhaltung und Erneuerung: Vollständige Gebührenfinanzierung
		- = 100% Allgemeinheit der Tarifkunden

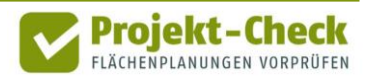

Diese Aufteilungen sind nicht die einzig möglichen. So lassen sich z.B. über städtebauliche Verträge andere Aufteilungen zwischen der Gemeinde und den Grundstücksbesitzer/innen vereinbaren. Zudem zeigen die vorstehenden Formulierungen, dass z.T. weitere Beiträge von den Grundstücksbesitzer/innen in Form von Straßenerneuerungsbeiträgen oder Baukostenzuschüssen erhoben werden können.

Diese von der Standardannahme abweichenden Aufteilungen lassen sich in Web-Check nicht einstellen. Entsprechende Auswahlmöglichkeiten bestehen aber in Profi-Check, der kostenfrei zur Verfügung gestellten Variante von Projekt-Check für ArcGIS bzw. QGIS. Weitere Informationen hierzu finden Sie am Ende dieser Methodikbeschreibung sowie unter [https://www.projekt-check.de/profi-check.](https://www.projekt-check.de/profi-check) Sofern die Berechnung der Folgekosten außerhalb eines Geoinformationssystems durchgeführt werden soll, steht alternativ auch das Werkzeug "FolgekostenSchätzer" zur Verfügung. Dieses findet sich kostenfrei unter: <https://www.was-kostet-mein-baugebiet.de/werkzeuge/folgekostenschaetzer.html>.

**Schritt 5**

#### **Schritt 5: Bundesweite Vergleichswerte (pro Wohneinheit bzw. pro Arbeitsplatz)**

Abschließend werden die Ergebnisse der Folgekostenabschätzung für die technische Infrastruktur einem bundesweiten Vergleichswert gegenübergestellt. Dieser Vergleichswert wurde nach der gleichen Abschätzungsmethodik unter Berücksichtigung der räumlichen Verteilung von Flächenneuausweisungen im Bundesgebiet 2011-2016 ermittelt.

Da die Abschätzung der Folgekosten für das betrachtete Plangebiet – wie dargestellt – vom gewählten Gebietstyp und nicht von einer individuellen Erschließungsplanung des Plange-

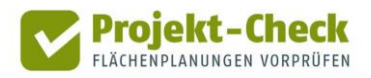

biets ausgeht, ist der dargestellte Vergleich mit dem Bundesschnitt ein Vergleich zwischen dem mittleren Erschließungsaufwand des ausgewählten Gebietstyps (z.B. "Wohngebiet: Einfamilienhäuser auf großen Grundstücken" ) und dem Bundesschnitt aller neuen Wohnbzw. Gewerbegebiete 2011-2016 (Preisstand wie untersuchte Planung).

Dabei wird deutlich, dass Gebietstypen mit einer geringen Nutzungsdichte (z.B. wenigen Wohnungen pro Hektar Bruttofläche) pro Wohneinheit bzw. Arbeitsplatz deutlich höhere Folgekosten für die Herstellung und dauerhafte Unterhaltung der Erschließungsanlagen erzeugen als Gebietstypen mit höheren Nutzungsdichten. Dies gilt, obwohl bei den Gebietstypen mit höherer Nutzungsdichte von breiteren Straßen, Kanälen und Leitungen ausgegangen wird (vgl. die vorstehende Beschreibung der Schritte 1 und 2).

#### **Quellen**

#### **Verwendete Quellen zur Herleitung der Kennwerte**

Die in den vorstehenden fünf Berechnungsschritten verwendeten Kennwerte entstammen einer Kennwertesammlung des Büro Gertz Gutsche Rümenapp, in die eine Vielzahl von Referenzplanungen, GIS-Auswertungen sowie Auswertungen der amtlichen Bau- und Flächenstatistik sowie die Planwerksammlungen einzelner Bundesländer eingeflossen sind.

Die Mehrzahl der Kennwerte wurde dem Werkzeug "FolgekostenSchätzer" entnommen, in das ebenfalls die vorstehende Kennwertsammlung eingeflossen ist. Der "FolgekostenSchätzer" wurde im Rahmen eines BMBF-Projekts entwickelt und durch Mittel und Modellvorhaben der Bundesländer Schleswig-Holstein, Sachsen, Bayern und Brandenburg weiterentwickelt: [https://www.was-kostet-mein-baugebiet.de/werkzeuge/folgekostenschaetzer.html.](https://www.was-kostet-mein-baugebiet.de/werkzeuge/folgekostenschaetzer.html)

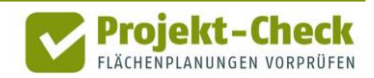

#### **Profi-Check Zusätzliche Auswertungsmöglichkeiten in Profi-Check**

Über die vorstehenden Auswertungsmöglichkeiten von Web-Check hinaus bietet Profi-Check die Möglichkeit,

- die Infrastrukturmengen aus einer konkreten Erschließungsplanung abzuleiten sowie
- andere Kostenkennwerte und Kostenaufteilungen zu berücksichtigen.

Genauere Informationen zu Profi-Check finden sich am Ende dieses Dokuments.

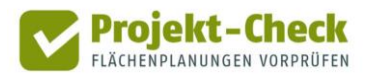

#### **Kommunale Einnahmen**

**Inhalt** Die Analyse "Kommunale Einnahmen" ermöglicht eine grobe Abschätzung der zusätzlichen Steuereinnahmen der Gemeinde aufgrund der betrachteten Flächenausweisung.

#### **Nur in Profi-Check**

Die Analyseoption "Kommunale Einnahmen" erfordert einige Berechnungs- und Kontrollschritte sowie zusätzliche Eingaben. Aus diesem Grund ist sie nur in der (ebenfalls kostenfrei zur Verfügung gestellten) Profi-Variante von Projekt-Check enthalten.

Informationen zu Profi-Check finden Sie am Ende dieser Methodikerläuterung sowie unter [https://www.projekt-check.de/profi-check.](https://www.projekt-check.de/profi-check)

Um auf diese zusätzliche Auswertungsmöglichkeit hinzuweisen und die Basisinformation aus dem Infobereich (Text und Video) auch in Web-Check zur Verfügung zu stellen, enthält Web-Check für die Nutzungen "Wohnen" und "Gewerbe" auch den Menüpunkt "Kommunale Einnahmen."

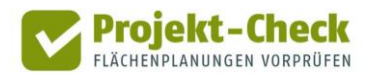

## **Profi-Check**

#### **Kostenfreie Profi-Variante**

Neben dem Online-Werkzeug Web-Check, auf den sich diese Methodikerläuterung bezieht, gibt es auch eine kostenfreie Profi-Variante für ArcGIS und QGIS namens "Profi-Check" mit einer Vielzahl weitere Auswertungsmöglichkeiten.

Für die Nutzung von Profi-Check wird ein Geoinformationssystem (GIS) benötigt. Es gibt Profi-Check in zwei Varianten:

▪ Profi-Check für ArcGIS (ArcGIS ist eine kostenpflichtige GIS-Software der Firma ESRI: [https://www.esri.de/produkte\)](https://www.esri.de/produkte)

▪ Profi-Check für QGIS (QGIS ist eine kostenfreie OpenSource GIS-Software: [https://www.qgis.org/de/site/\)](https://www.qgis.org/de/site/)

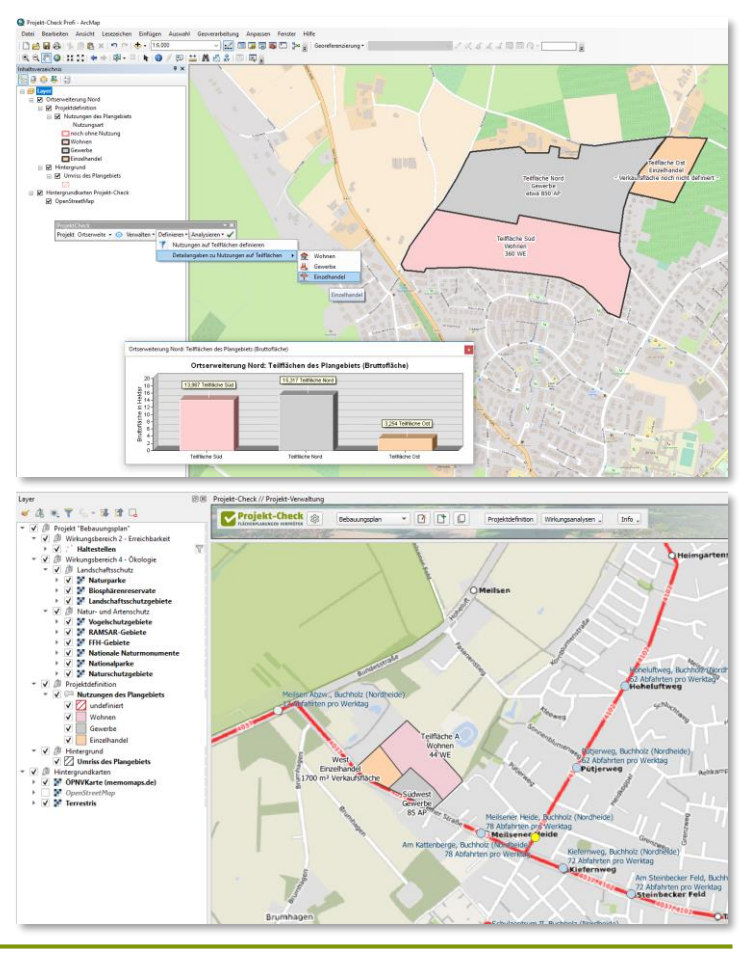

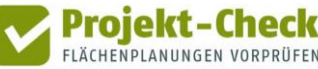

## **Profi-Check (Fortsetzung)**

**Zusätzliche Auswertungsmöglichkeiten in Profi-Check**

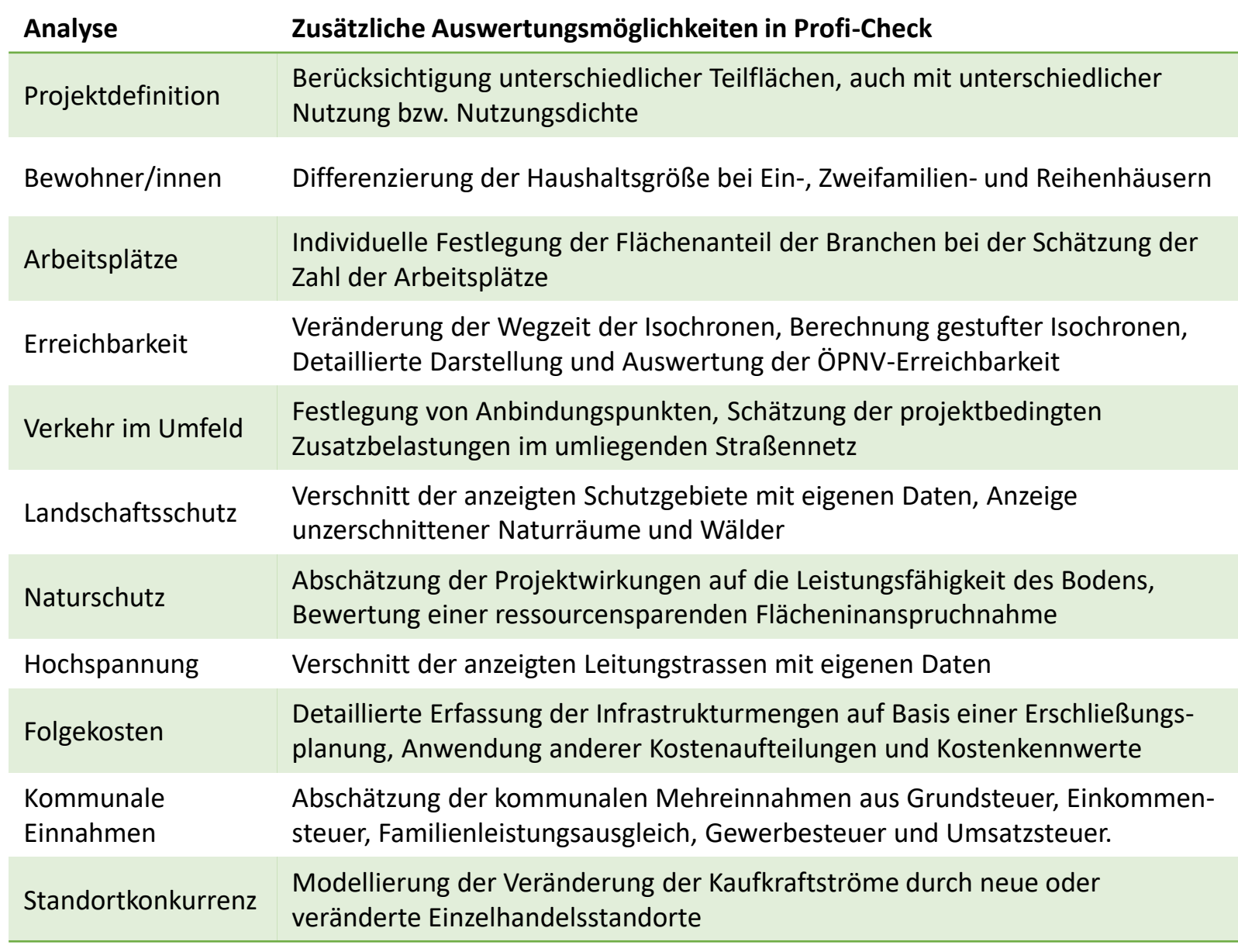

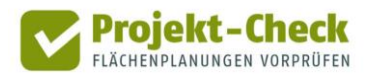

## **Profi-Check (Fortsetzung)**

**Weitere Informationen und kostenloser Download**

Weitere Informationen zu Profi-Check sowie die Möglichkeit zum kostenlosen Download des Add-Ins für ArcGIS bzw. der Erweiterung für QGIS finden sich unter:

<https://www.projekt-check.de/profi-check>

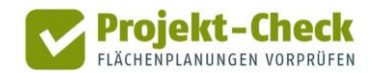

#### **Impressum**

**Wer steckt hinter Projekt-Check?**

Projekt-Check mit seinen Angeboten "Web-Check" und "Profi-Check" wurde durch eine Kooperation der

- HafenCity Universität Hamburg, Fachbereich Stadtplanung [www.hcu-hamburg.de/pe](http://www.hcu-hamburg.de/pe) und des
- Institut für Landes- und Stadtentwicklungsforschung (ILS), Dortmund, [www.ils-forschung.de](http://www.ils-forschung.de/) mit dem
- Büro Gertz Gutsche Rümenapp (GGR), Hamburg / Berlin, [www.ggr-planung.de](http://www.ggr-planung.de/) und

Die Entwicklung von Projekt-Check wurde durch das

■ Programms "Nachhaltiges Landmanagement"

[www.nachhaltiges-landmanagement.de](http://www.nachhaltiges-landmanagement.de/)

▪ Bundesministerium für Bildung und Forschung (BMBF)

■ ubilabs, Hamburg, [www.ubilabs.net](http://www.ubilabs.net/) entwickelt und programmiert.

[www.bmbf.de](http://www.bmbf.de/) im Rahmen des

**HafenCity Universität HCU** Hamburg

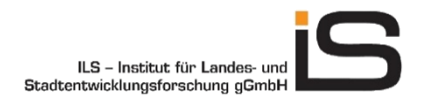

GERTZ GUTSCHE RÜMENAPP tadtentwicklung und Mobilität Planung Beratung Forschung GbR

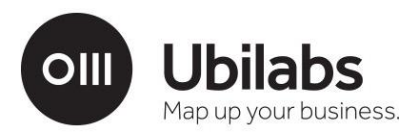

**GEFÖRDERT VOM** 

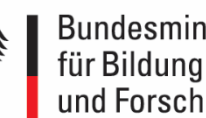

Bundesministerium und Forschung

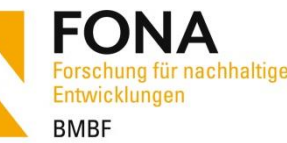

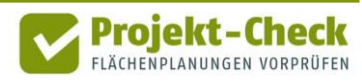

gefördert.

[www.fona.de](http://www.fona.de/)